# УДК 004

ż

# **Создание диаграмм с помощью веб-сервиса Google Charts, PHP и MySQL**

*Стрельцова Марина Николаевна Приамурский государственный университет им. Шолом-Алейхема Студент*

#### **Аннотация**

В данной статье описывается процесс создания диаграмм с помощью вебсервиса Google Charts, языка программирования PHP и системы управления базами данных MySQL. Рассматривается подключение веб-сервиса и различные опции настройки отображения диаграмм в браузере с помощью JavaScript.

**Ключевые слова:** диаграмма, php, mysql, google charts.

# **Creating Charts with Google Charts Web Service, PHP and MySQL**

*Streltsova Marina Nikolaevna Sholom-Aleichem Priamursky State University Student*

## **Abstract**

This article is about starting the process of creating a chart using the Google Charts web service, the PHP programming language, and the MySQL database management system. We consider connecting a web service and various settings for displaying a chart using JavaScript.

**Keywords:** diagram, php, mysql, google charts.

## **1. Введение**

# **1.1 Актуальность исследования**

На сегодняшний день трудно представить жизнь без различного рода графиков, таблиц или диаграмм. Визуальное представление данных сильно облегчает процесс понимания той или иной информации. Грамотное отображение данных позволяет привлекать клиентов, следить за изменениями, просматривать какие-либо тенденции и так далее. В данной статье рассматривается процесс построения диаграмм с помощью веб-сервиса Google Charts и языка программирования PHP на основе данных об автомобилях, хранящихся в базе данных MySQL.

#### **1.2 Обзор исследований**

С. А. Золотухин в статье рассматривает использование инфографики в образовании, технологии ее применения как средства визуализации и проектной работы. Так же проводит анализ основных

сервисов инфографики [1]. Г. Н. Чусавитинаи Е. М. Разинкина в учебном пособии предоставляют материал по основам использования языка JavaScript для создания клиентских Web-приложений [2]. Д. В. Шпаков в своей работе рассматривает возможности и особенности прикладного интерфейса программирования Google Charts при веб-разработке инфографического материала. Особое внимание уделено основным принципам работы данного инструмента. Представлена подробная характеристика, отмечены достоинства и недостатки указанного сервиса [3]. Статья Д. В. Налимова посвящена изучению вопроса разработки заявок участников конкурса графики на PHP с использованием базы данных SQL, локального сервера Denwer, HTML, CSS [4]. В статье М. П. Бережной и С. Н. Ушаковой рассматривается реализация webприложения с помощью HTML, JavaScript, PHP и СУБД MySQL. Были созданы логическая и физическая модели базы данных, а также разработана модульная схема приложения для наглядного представления [5].

#### **1.3 Цель исследования**

Целью данного исследования является написание скрипта для создания диаграмм с помощью веб-сервиса Google Charts, PHP и MySQL.

#### **2. Методы исследования**

Для реализации скрипта были выбраны следующие программные средства и языки:

- PHP скриптовый язык общего назначения, интенсивно применяемый для разработки веб-приложений. В настоящее время поддерживается подавляющим большинством хостингпровайдеров и является одним из лидеров среди языков, применяющихся для создания динамических веб-сайтов [6].
- Open Server Panel портативный локальный WAMP/WNMP сервер, имеющий многофункциональную управляющую программу и большой выбор подключаемых компонентов [7].
- PHPMyAdmin веб-приложение с открытым кодом, написанное на языке PHP и представляющее собой веб-интерфейс для администрирования СУБД MySQL [8].
- PhpStorm это интегрированная среда разработки на PHP с интеллектуальным редактором, которая глубоко понимает код, поддерживает PHP 5.3-7.3 для современных и классических проектов, обеспечивает лучшее в индустрии автодополнение кода, рефакторинги, предотвращение ошибок налету и поддерживает смешивание языков [9].
- Google Charts это интерактивный веб-сервис, который создает графические диаграммы из информации, предоставленной

пользователем. Пользователь предоставляет данные и спецификацию форматирования, выраженную в JavaScript, встроенную в веб-страницу, а в ответ сервис отправляет изображение графика [10].

#### **3. Результаты исследования**

Для начала запустим Open Server, перейдем в PHPMyAdmin и создадим базу данных auto со следующей таблицей (Рис. 1).

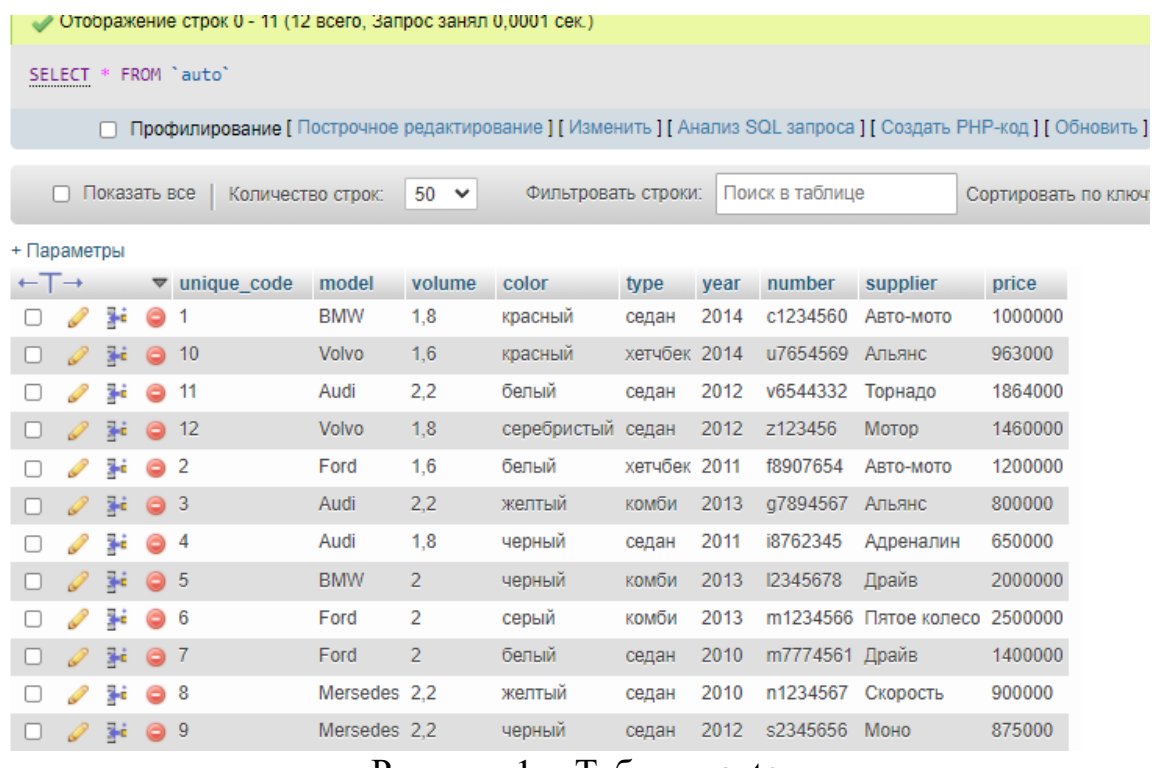

Рисунок  $1 -$ Таблица auto

Далее запустим PHPStorm, создадим проект с файлом charts.php и настроим подключение к базе данных, записав результат запроса в отдельную переменную (Рис. 2).

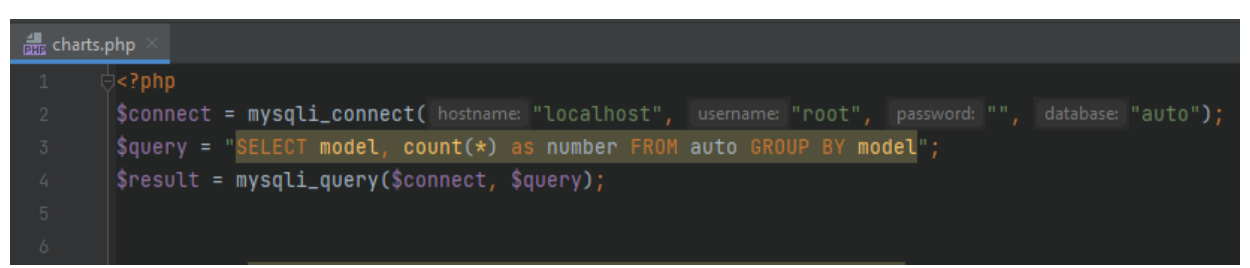

Рисунок 2 – Настройка подключения к базе данных

Затем пропишем стандартную html структуру и подключим js файл с сервиса Google Charts (Рис. 3).

```
ż
DOCTYPE html>
html>
head>
   <title>Создание диаграмм с использованием Google Charts API, PHP и MySQL</title>
   <script type="text/javascript" src="https://www.gstatic.com/charts/loader.js"></script>
```

```
Рисунок 3 – Подключение веб-сервиса
```
Теперь необходимо прописать js функцию, которая будет принимать значения, полученные из базы данных, хранящиеся в переменной result. Также необходимо передать сервису некоторые опции, настраивающие отображение диаграммы. Последним шагом передадим полученную диаграмму в блок div с выбранным id (Рис. 4-5).

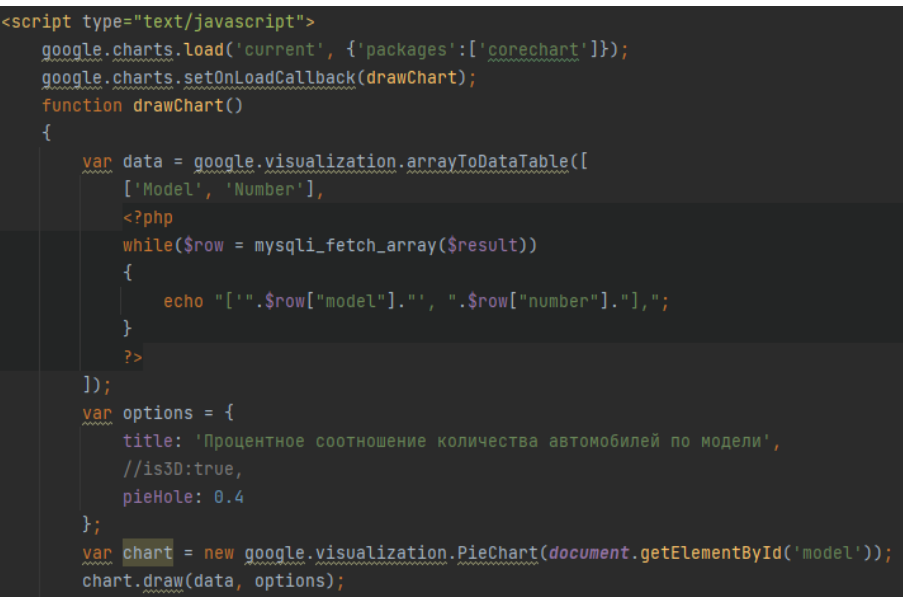

Рисунок 4 – Функция получения диаграммы

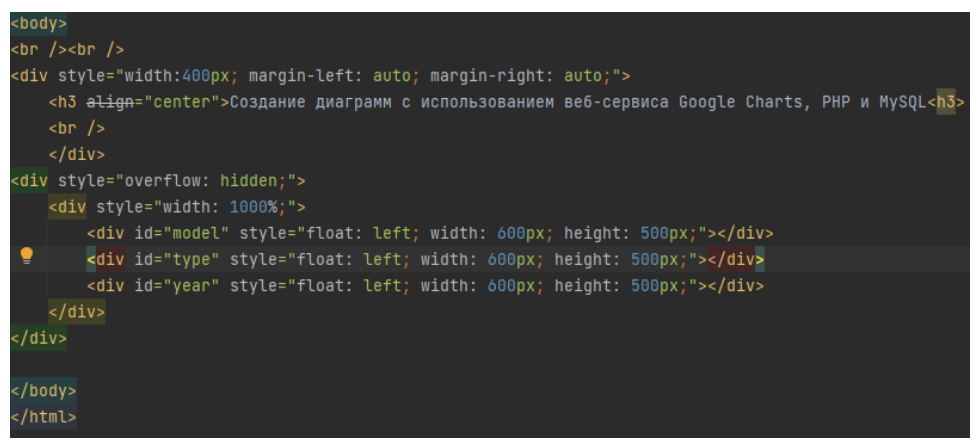

Рисунок 5 – Блоки для размещения диаграммы

Результат процентного соотношения количества автомобилей по модели можно увидеть, открыв в браузере файл charts.php (Рис. 6).

#### Создание диаграмм с использованием вебсервиса Google Charts, PHP и MySQL

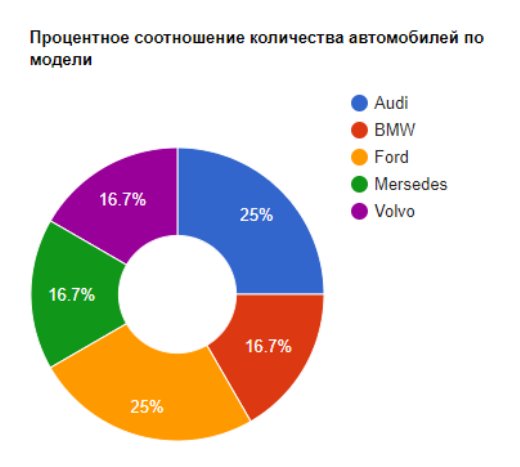

Рисунок 6 – Процентное соотношение количества автомобилей по модели

Изменяя параметры, передаваемые в массиве options, можно менять внешний вид диаграммы. Например, прописав параметр is3D равный true, получится круговая диаграмма в трехмерном пространстве (Рис. 7-8).

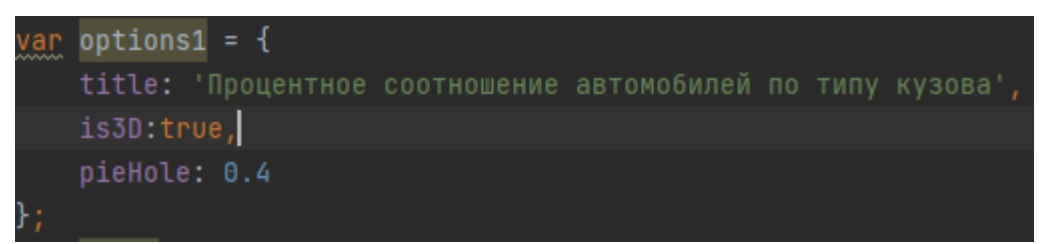

Рисунок 7 – Параметр is3D

#### Создание диаграмм с использованием вебсервиса Google Charts, PHP и MySQL

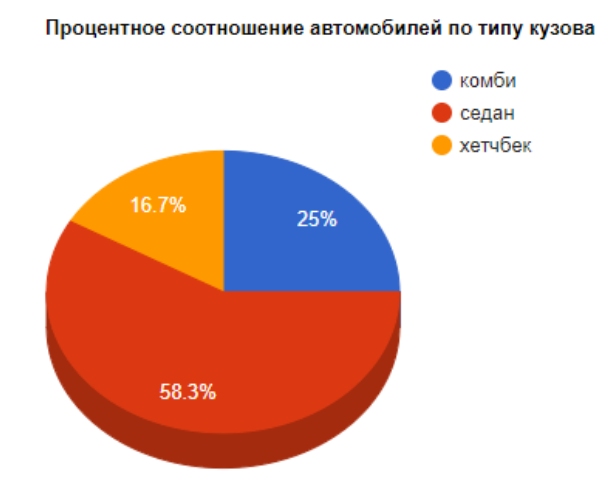

Рисунок 8 – Процентное соотношение количества автомобилей по типу кузова

А добавив параметр slices можно отделить срез тех или иных данных (Рис. 9-10).

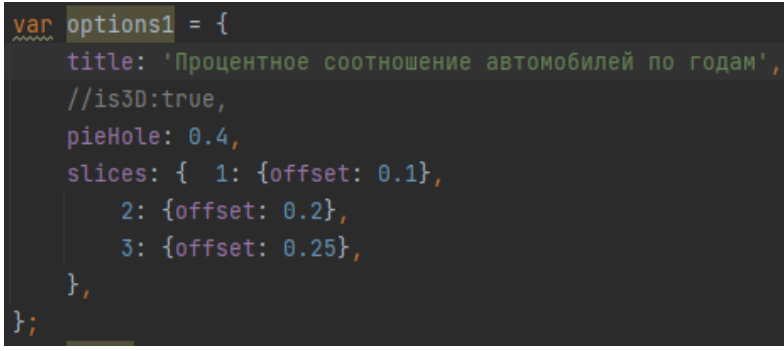

Рисунок 9 – Параметр slices

Создание диаграмм с использованием вебсервиса Google Charts, PHP и MySQL

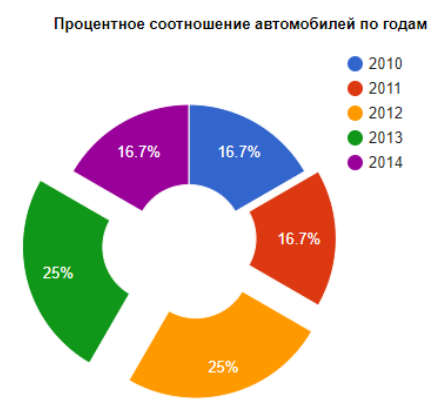

Рисунок 10 – Процентное соотношение количества автомобилей по годам

#### **4. Выводы**

В рамках данной статьи рассмотрен процесс построения диаграмм с помощью веб-сервиса Google Charts и языка программирования PHP на основе данных об автомобилях, хранящихся в базе данных MySQL. Также было рассмотрено подключение веб-сервиса и различные опции настройки отображения диаграмм в браузере с помощью JavaScript.

## **Библиографический список**

- 1. Золотухин С. А. Инфографика как информационный пакет. Инфографика в образовании // Медиа. Информация. Коммуникация. 2018. № 25. С. 1-8.
- 2. Чусавитина Г. Н., Разинкина Е. М. Основы работы с javascript. 2003.
- 3. Шпаков Д. В. Возможности прикладного интерфейса программирования Google Charts // Молодой исследователь Дона. 2016. № 3.
- 4. Налимов Д. В. Разработка on-line заявки на PHP с использованием базы данных MYSQL // Ростовский научный журнал. 2019. №. 2. С. 249-257.
- 5. Бережная М. П., Ушакова С. Н. Разработка web-приложения" Детский сад" с использованием HTML, JAVASCRIPT, PHP И СУБД MYSQL // Устойчивое развитие науки и образования. 2017. №. 10. С. 177-183.
- 6. PHP URL: https://www.php.net/ (дата обращения: 28.01.2022).
- 7. OpenServer Panel URL: https://ospanel.io/ (дата обращения: 28.01.2022).
- 8. PHPMyAdmin URL: https://www.phpmyadmin.net/ (дата обращения: 28.01.2022).
- 9. PHPStorm URL: https://www.jetbrains.com/ru-ru/phpstorm/ (дата обращения: 28.01.2022).
- 10.Google Charts URL: https://developers.google.com/chart (дата обращения: 28.01.2022).